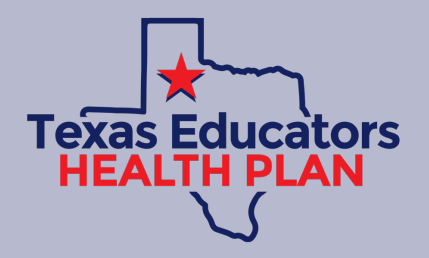

# **How Do I Access the Mobile App?**

You're just a few clicks away from your new Health Benefits experience

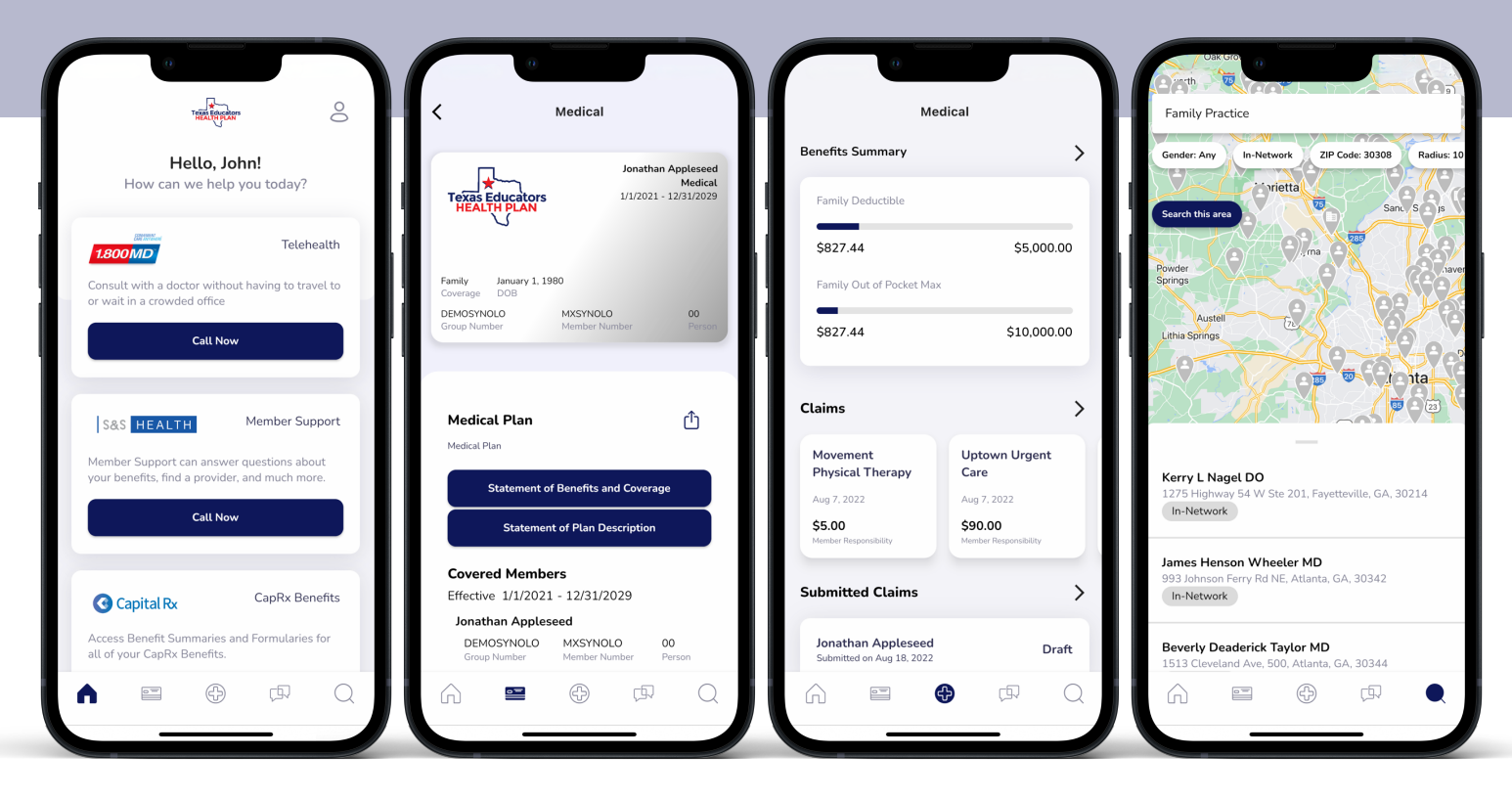

## **Access, Track, and Manage your benefits, online or by mobile, in 3 easy steps:**

#### **STEP 1**

[AAAAA](https://apps.apple.com/us/app/medxoom-member-portal/id1339856765) [BBBBB](https://play.google.com/store/apps/details?id=com.medxoom.prod&hl=en_US&gl=US) *(your experience will be Texas Educators branded after login).* **DOWNLOAD** the mobile app in the Apple App Store or Google Play Store by searching for **"Medxoom"** or visit www.member.medxoom.com to access the online member portal

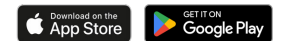

#### **STEP 2**

**REGISTER** for your account by entering an email address, password, and your benefits information to verify your account *(don't worry, your information is kept private and secure).*

## **STEP 3**

**REVIEW** dependents and invite adult dependents to register too.

## **NOW YOU CAN**

- View, Print, & Share your **ID Card**
- View detailed information about your **Plan**, including your **Plan Documents**
- View progress towards your **Deductibles** & **Out-of-Pocket Maximums**
- View detailed information about your **Claims**
- Submit **Balance Bills**
- Pay Medical Bills with **EZPay®**
- Access your **CapRx Benefits**
- Start a Telehealth visit with **1.800 MD**
- Search for **Providers**
- Contact **Member Support**
- …and more!

**Start Maximizing your Health Benefits Today!**